# **AFO 125 – Génération automatique de cotes**

### **125.1 Introduction**

Utiliser cette procédure pour créer les parties de cote à générer automatiquement. Pour cela, un numéro séquentiel est ajouté à une chaîne de caractères. Alternativement, vous pouvez également la générer en fonction des codes-barres exemplaires.

Quand vous saisissez une cote qui commence par une chaîne de caractères définie dans l'AFO 125 suivie par "@" et optionnellement suivie par le reste de la cote, le système incrémente le numéro défini dans l'AFO 125 et remplace le symbole "@" par le numéro séquentiel.

Cette méthode est très utile pour assigner automatiquement des cotes à une pile de collections closes, etc.

V-smart [ 1.0.01 ] - Windows Internet E:  $\Box$ D $\Box$ Id: 1.20145/9084 Utilisateur: Christine Section: PNB/CEN AFO: 125 E V - s m a r t Paramètres Quitter  $\triangleleft Q$ ⊠ **Roupe Sélectionner mécanisme** Basé sur le début de la cote Basé sur le code-barre exemplaire

Quand vous lancez cette AFO, un menu s'affiche :

Les options sont décrites dans les paragraphes suivants.

## **125.2 Génération basée sur le début de la cote**

Après avoir choisi cette option, un écran qui contient des codes existants s'affiche :

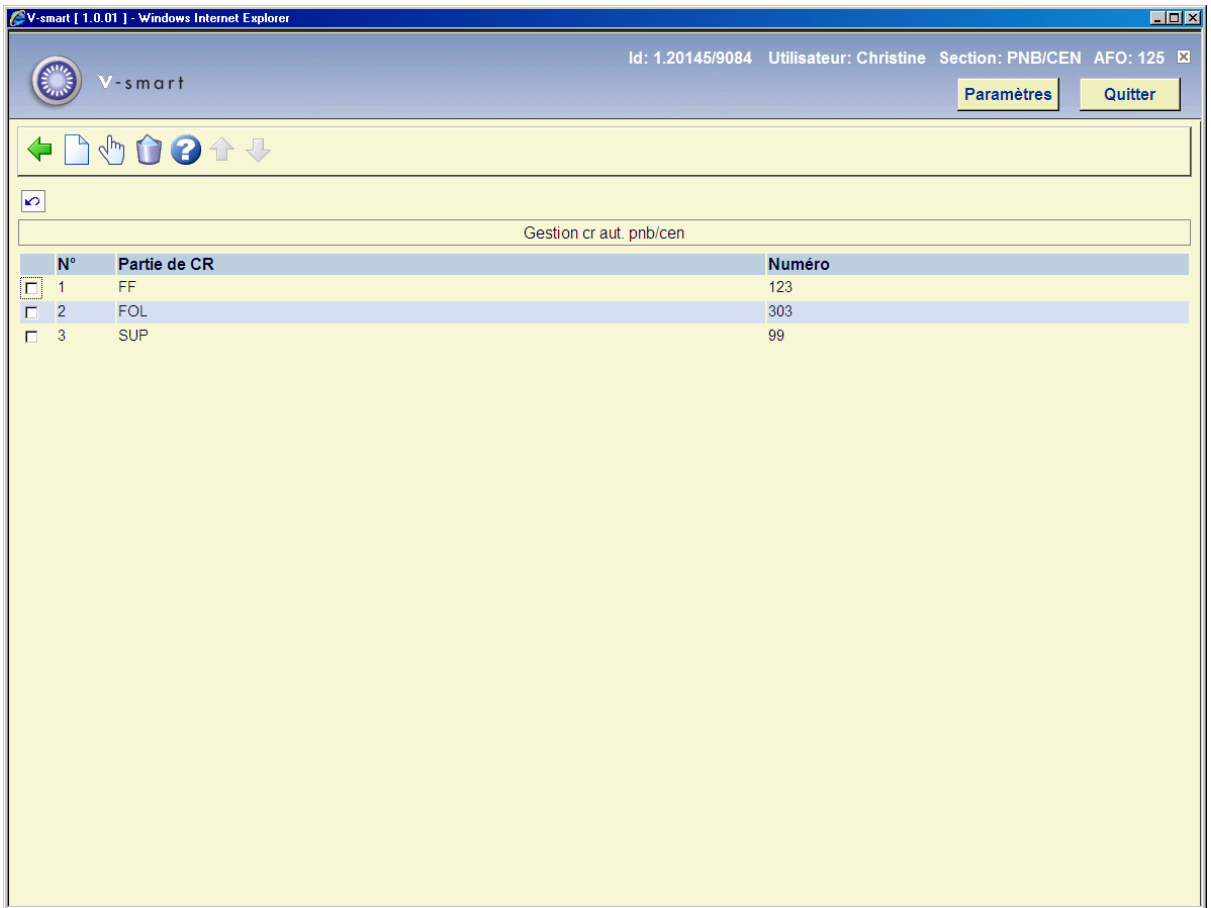

#### **Options sur l'écran**

**Modifier**: sélectionner une ligne puis cette option pour visualiser/modifier un code existent.

**Supprimer**: sélectionner une ligne puis cette option pour supprimer un code.

**Nouveau**: sélectionner cette option pour ajouter un nouveau code. Un écran de saisie s'affiche :

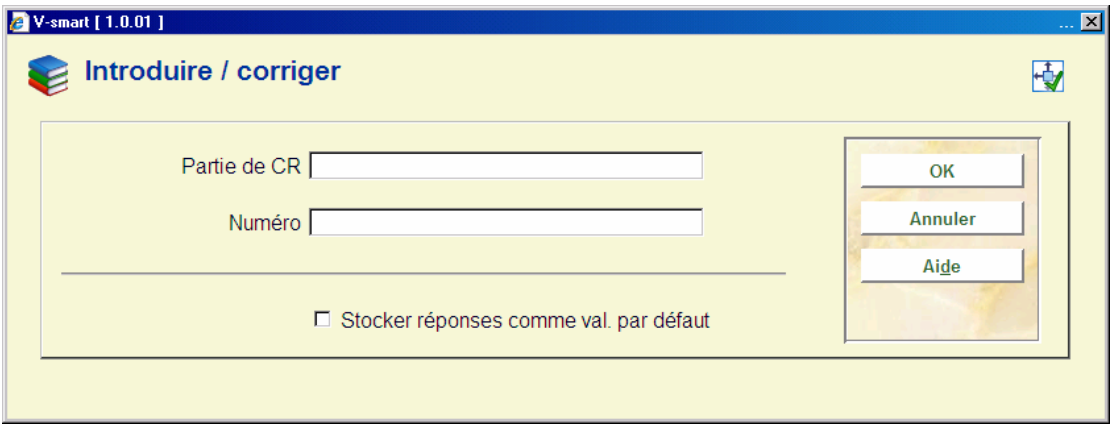

#### **Zones sur l'écran**

**Partie de cote**: saisir les caractères à utiliser comme partie de la cote automatique. Assurezvous d'utiliser une combinaison de caractères non encore utilisée dans l'écran Génération automatique de cote.

#### **Note**

Vous pouvez également définir une [Sous-localisation] comme partie de la cote de rangement. Quand l'entrée est spécifiée comme [XXX] yyyy, alors la correspondance est faite comme suit : XXX est la sous-localisation et yyyy est la chaîne de caractère pour la (classification de) cote.

**Numéro**: saisir le numéro à utiliser dans la combinaison avec les caractères saisis dans la zone précédente, et comme numéro de départ des séries automatiques de cote.

#### **Notes**

Le système ne vérifie pas si la cote générée est unique. Si vous décrémentez le numéro séquentiel d'une chaîne de caractères dans l'AFO 125, le système réassignera ces numéros.

Les chaînes de caractères saisies dans l'AFO 125 doivent être exactes, ce qui signifie qu'elles doivent inclure les espaces, les minuscules/majuscules, etc. Les valeurs saisies dans l'AFO 125 sont définies par localisation ; vous pouvez donc définir différentes séquences pour chaque localisation.

### **125.3 Génération base sur le code-barres exemplaires**

Après avoir choisi cette option, un écran qui contient des codes existants s'affiche :

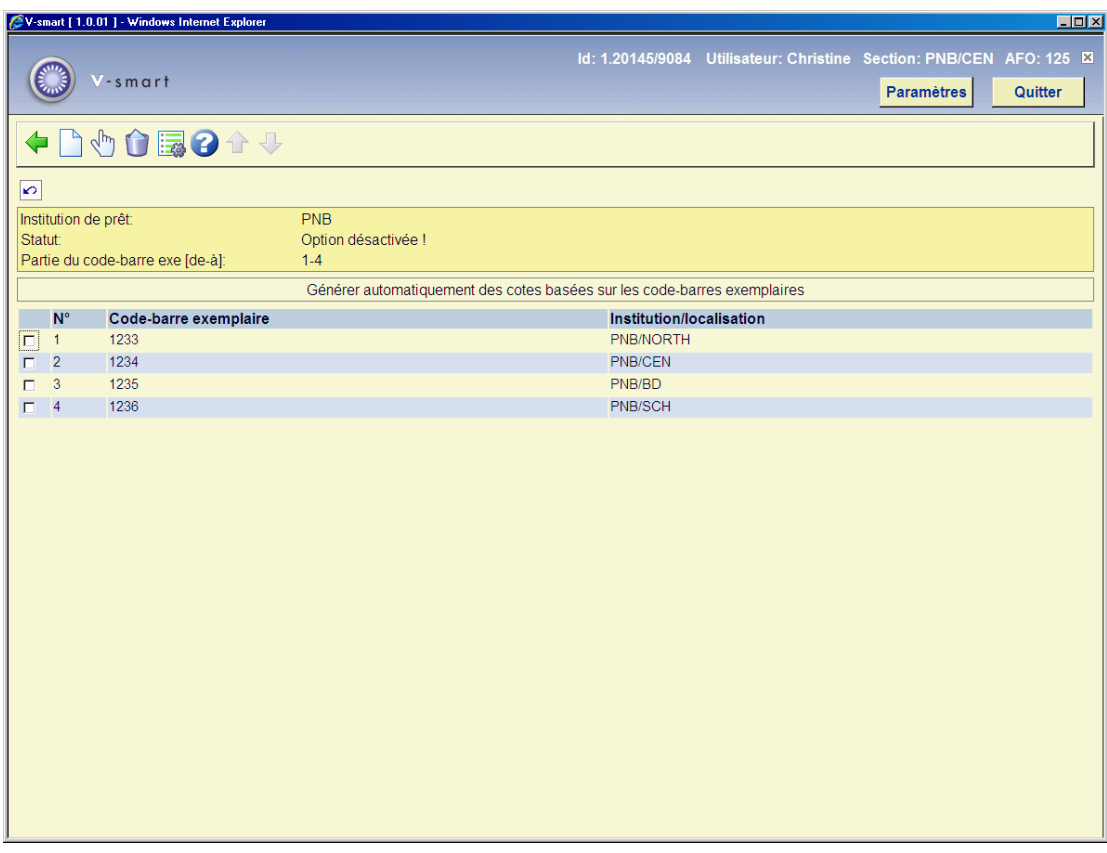

### **Options sur l'écran**

**Modifier**: sélectionner une ligne puis cette option pour visualiser/modifier un code existant.

**Supprimer**: sélectionner une ligne puis cette option pour supprimer le code.

**Introduire**: sélectionner cette option pour ajouter un nouveau code. Un écran de saisie s'affiche :

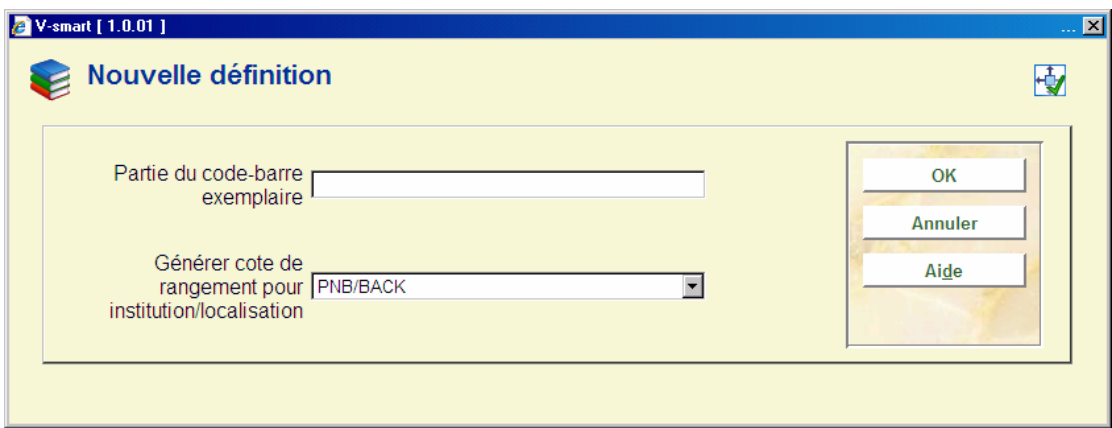

**Zones sur l'écran** 

**Partie du code-barres exemplaire**: saisir les chiffres du code-barres à utiliser.

**Institution/localisation**: sélectionner la combinaison institution/localisation dans le menu déroulant.

**Paramètres**: sélectionner cette option pour définir les positions de début et de fin à utiliser. Vous pouvez également spécifier si cette fonctionnalité est activée. Un écran de saisie s'affiche :

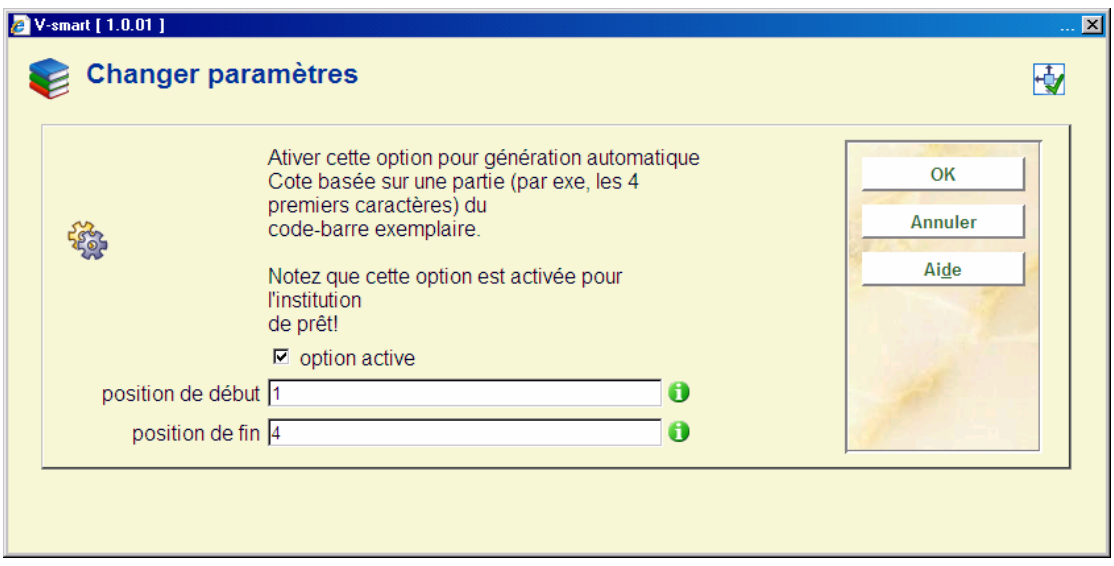

#### **Note**

Bien que vous ayez paramétré ces définitions au niveau de la localisation, cette fonctionnalité étant activée ou non est déterminée au niveau de la méta-institution de prêt.

### • **Document control - Change History**

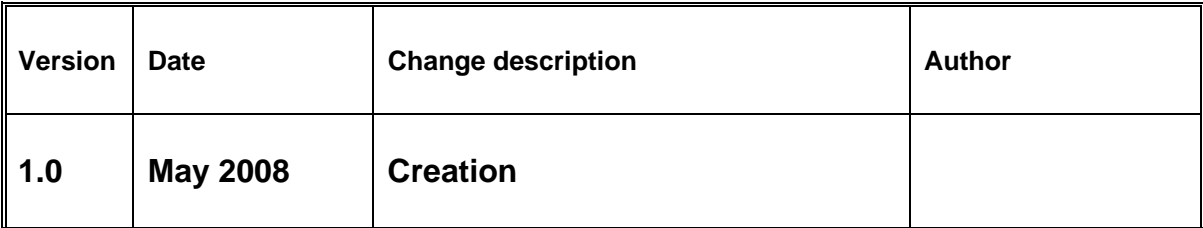